# Package 'rgl.cry'

February 28, 2024

Title 'cry' and 'rgl' — Applications in Crystallography

Version 0.1.0

Description Visualizing crystal structures and selected area electron diffraction (SAED) patterns. It provides functions cry\_demo() and dp\_demo() to load a file in 'CIF' (Crystallographic Information Framework) formats and display crystal structures and electron diffraction patterns. The function dp\_demo() also performs simple simulation of powder X-ray diffraction (PXRD) patterns, and the results can be saved to a file in the working directory. The package has been tested on several platforms, including Linux on 'Crostini' with a Core™ m3- 8100Y Chromebook, I found that even on this low-powered platform, the performance was acceptable.

T. Hanashima (2001) <[https:](https://www2.kek.jp/imss/pf/tools/sasaki/sinram/sinram.html) [//www2.kek.jp/imss/pf/tools/sasaki/sinram/sinram.html](https://www2.kek.jp/imss/pf/tools/sasaki/sinram/sinram.html)> Todd Helmenstine (2019) <[https:](https://sciencenotes.org/molecule-atom-colors-cpk-colors/) [//sciencenotes.org/molecule-atom-colors-cpk-colors/](https://sciencenotes.org/molecule-atom-colors-cpk-colors/)> Wikipedia contributors (2023) <[https:](https://en.wikipedia.org/w/index.php?title=Atomic_radius&oldid=1179864711) [//en.wikipedia.org/w/index.php?title=Atomic\\_radius&oldid=1179864711](https://en.wikipedia.org/w/index.php?title=Atomic_radius&oldid=1179864711)>.

License GPL  $(>= 2)$ 

Encoding UTF-8

RoxygenNote 7.3.1

Imports cry, rgl, utils

Collate 'zzz.R' 'cry\_demo.R' 'dp\_demo.R' 'getCIF.R' 'align.R' 'select.R' 'rgl.cry-package.R'

**Suggests** knitr, rmarkdown, spelling, test that  $(>= 3.0.0)$ 

Config/testthat/edition 3

URL <https://github.com/SaitouToshihide/rgl.cry/>,

<https://saitoutoshihide.github.io/rgl.cry/>

Language en-US

NeedsCompilation no

Author Toshihide Saitou [aut, cre, cph]

Maintainer Toshihide Saitou <saitou.toshihide@gmail.com>

**Depends** R  $(>= 3.5.0)$ 

Repository CRAN

Date/Publication 2024-02-28 18:30:02 UTC

# R topics documented:

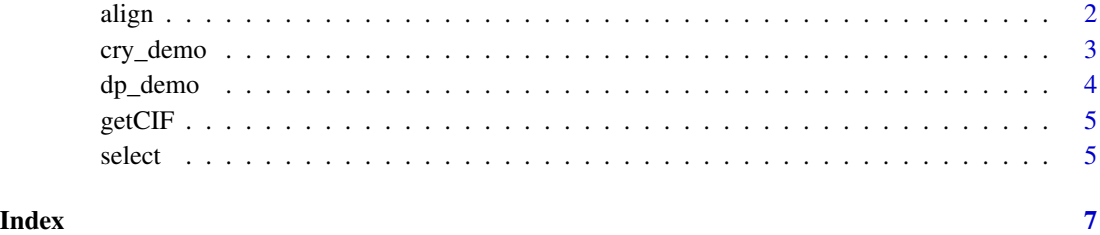

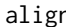

align *Align crystal and diffraction pattern*

# Description

Align crystal and diffraction pattern and displayed.

# Usage

align(ax, dev = NULL, verbose = TRUE)

### Arguments

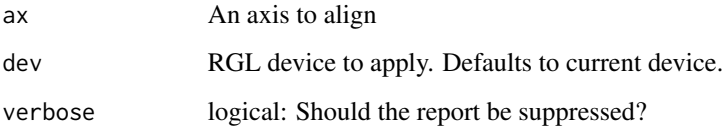

# Details

There is no z-axis alignment support because the visualization was created with the analogy of selected area electron diffraction (SAED) on transmission electron microscope (TEM) which typically have up to two axes. However you can rotate around the z-axis by the drag originates near the window edge.

# Value

No return value, called for side effects.

<span id="page-1-0"></span>

<span id="page-2-0"></span>cry\_demo 3

# Examples

```
if (interactive()) {
align("a")
align("rb")
align("1 1 0")
align("60 -30")
align(dev = 123, "a")
}
```
cry\_demo *Examples of using the cry and rgl packages together.*

# Description

Read a file in CIF formats, set the parameters, calculates them, and draws the crystal structure with an axis widget.

#### Usage

 $cry_demo(file = NULL, rf = 1, type = "b", zoom = 1)$ 

# Arguments

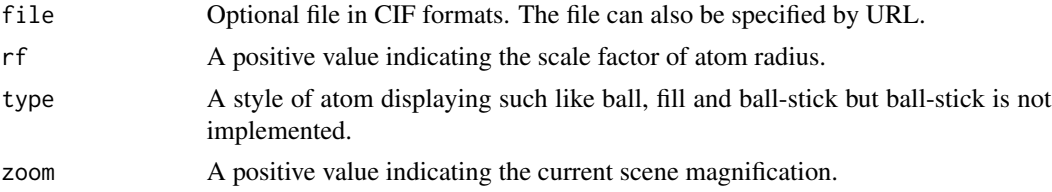

### Details

If no file argument is provided, and dp\_demo() has been opened without paired cry\_demo(), the CIF parameters of already opened dp\_demo() will be used.

#### Value

An integer the device number of the currently window.

# Examples

```
cry_demo()
cry_demo(system.file("orthorhombic_p.cif", package = "rgl.cry"))
if (interactive()) {
 cry\_demo(file, type = "fill", zoom = 0.5)
```

```
cry_demo("https://www.crystallography.net/cod/foo.cif")
}
```
dp\_demo *Examples of using the cry and rgl packages together.*

# Description

Read a file in CIF formats, set and the parameters, calculates them, draws the reciprocal lattice map with a cell widget.

#### Usage

 $dp_demo(file = NULL, reso = 1.2, ews.r = 37, zoom = 0.5, xrd = FALSE)$ 

#### **Arguments**

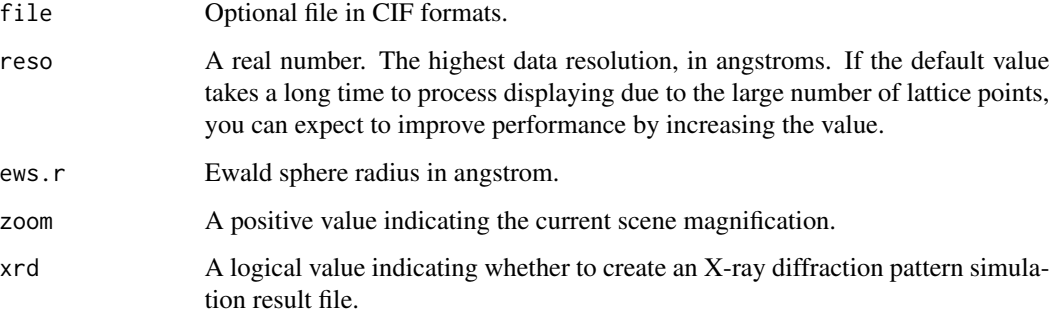

#### Details

If no file argument is provided, and cry\_demo() has been opened without paired dp\_demo(), the CIF parameters of already opened cry\_demo() will be used.

Interactive rotation, zooming, and panning of structures are possible using the 3D graphics library rgl. When the drag originates near the window edge (within 5%), perform a Z-axis rotation.

This function also performs powder diffraction simulation and saves the results to a file in the working directory. Currently, it doesn't account for atomic ionization and uses standard atomic scattering factors.

#### Value

An integer the device number of the currently window.

<span id="page-3-0"></span>

#### <span id="page-4-0"></span>getCIF 5

# Examples

```
dp_demo()
dp_demo(system.file("orthorhombic_p.cif", package = "rgl.cry"))
if (interactive()) {
dp_demo(file, zoom = 0.5)
dp_demo("https://www.crystallography.net/cod/foo.cif")
}
```
getCIF *Examples of using the cry and rgl packages together.*

# Description

Output a lCIF.

# Usage

getCIF(dev = NULL)

# Arguments

dev The device that is used to extract the lCIF. The default is current device.

#### Value

A named list, the same as that of 'cry::readCIF.'

#### Examples

getCIF()

select *Select atoms or reciprocal lattice points.*

### Description

Select one or more atoms or reciprocal lattice points in the window. The labels and Miller indices of the selected atoms or lattice points will be displayed.

#### Usage

select(dev = NULL, verbose = TRUE)

6 selection of the selection of the selection of the selection of the selection of the selection of the selection of the selection of the selection of the selection of the selection of the selection of the selection of the

# Arguments

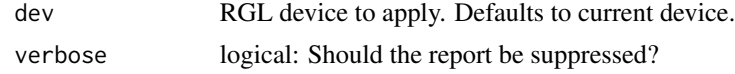

# Details

Selecting atoms or lattice points in the window will include all z-coordinates. If you do not want to include all z-coordinates, you will need to modify the code.

# Value

List of Miller indices or element labels.

# Examples

```
if (interactive()) {
select()
select(dev = 123)
}
```
# <span id="page-6-0"></span>Index

align, [2](#page-1-0)

cry\_demo, [3](#page-2-0)

dp\_demo, [4](#page-3-0)

getCIF, [5](#page-4-0)

select, [5](#page-4-0)